## Fill-In Patronen kompatibel zu Epson 27XL

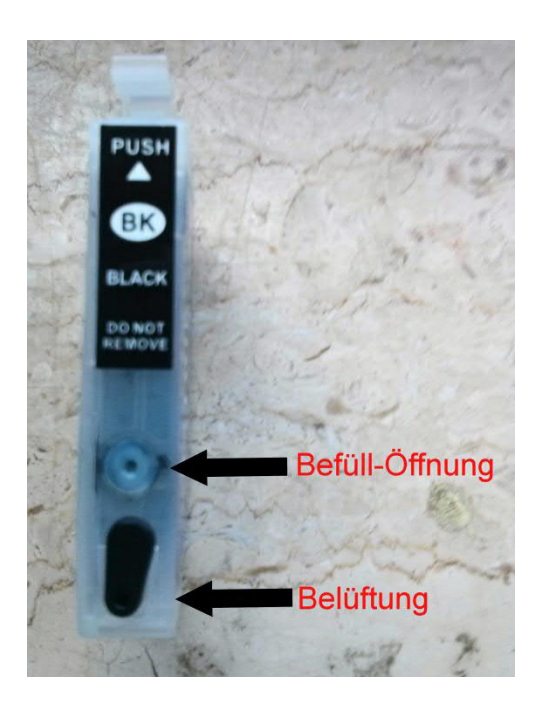

Wo gibt es die Fill-In Patronen?

Das günstigste Angebot, welches ich finden konnte ist von mindcomputing, ein netter Händler welcher auch hier im Druckerchannel im Forum aktiv ist. Suchbegriff: "miniCISS Patronen Epson Workforce WF-3620 27XL T27" bei eBay. Dort kann auch eine günstige, sehr gute Pigmenttinte von OCP bestellt werden.

Von mir dringend empfohlenes Zubehör:

- 1.) (Gute) Pigmenttinte und Befüllspritzen (z.B. OCP-Tinte von mindcomputing)
- 2.) 4 Spritzen 20ml & 4 Stumpfe Kanülen 1,2 x 40 mm erhältlich bei eBay, bei lokschuppen54.de, oder auch von mindcomputing .
- 3.) Empfohlen: Wolfcraft 1 FZ 40 Federzwinge zum Halten beim Befüllen Günstig bei Amazon
- 4.) Wenn die Tintenflaschen mal leerer werden 4x 100ml Kunststoff-Messbecher zum Einfüllen, damit man mit der Spritze an die Tinte kommt. (Frisörbedarf bei eBay)

## **Die Erstbefüllung:**

- 1.) Patrone in Federzwinge fixieren. Nicht zwingend erforderlich, aber praktisch, da so ein umkippen verhindert wird, was Sauerei bereitet…
- 2.) Den Stöpsel der Befüll-Öffnung entfernen, die Belüftung geschlossen lassen/schließen.
- 3.) Die stumpfen Kanülen an den Füllspritzen montieren und die Spritzen mit einem wasserfesten Stift markieren (C,M,Y,BK).
- 4.) 11ml Tinte aufziehen und vorsichtig in die Befüllöffnung füllen (langsam füllen, bis nach unten an den Patronenboden gehen). Die XXL-Black (falls vorhanden) kann mit 45ml gefüllt werden.
- 5.) Belüftung schließen
- 6.) Nun die Kanüle der Spritze entfernen und die Spritze in das Befüll-Loch stecken. Wichtig ist, dass nun die Belüftung geschlossen ist! Jetzt langsam die Spritze aufziehen, bis etwas Tinte angezogen wird. Die Tinte kann dann wieder dem Vorrat hinzugefügt werden. Diesen Vorgang so oft wiederholen bis die runde Aussparung in der Mitte der Patrone mit Tinte gefüllt ist.
- 7.) Die Befüllöffnung mit dem transparenten Stöpsel schließen, die Belüftung offen lassen (Wichtig!!!) und die Patronen in den Drucker einsetzen.
- 8.) Die Warnmeldung des Druckers bestätigen und einen Düsentest ausführen, ggf. Druckkopf reinigen bis ein fehlerfreies Druckbild vorliegt.

**Wichtig: Regelmäßig den Tintenfüllstand kontrollieren, keinesfalls die Patronen ganz leer drucken - rechtzeitig Nachfüllen! Die Tintenanzeige des Druckers kann vom tatsächlichen Füllstand abweichen!**

## **Nachfüllen der Patronen:**

Die Schritte 1, 2, 4, 5, 7 und 8 der Erstbefüllung wiederholen.

## **Allgemeine Tipps:**

Den Arbeitsplatz immer mit einer Unterlage (z.B. alte Platzdecken aus Kunststoff) und reichlich Zeitungspapier vor Verunreinigung schützen.

Küchentücher zur Reinigung der Kanülen bereitlegen!

Ggf. Einweghandschuhe anziehen um die Hände sauber zu halten.

Alte Kleidung anziehen, bei der Flecken kein Problem darstellen.

Kinder, Tiere und ggf. Lebenspartner(in) vom Arbeitsplatz fernhalten.

*Viel Erfolg und immer ein gutes Druckbild!*

Wichtig:

Ich übernehme keinerlei Haftung für die Vollständigkeit / Richtigkeit dieser Anleitung! Ich übernehme keine Haftung für Schäden die durch die von mir empfohlenen Arbeitsschritte entstehen! Im Zweifel bitte fachkundigen Rat einholen!

by Technogott / druckerchannel.de Anleitung Version 2 | 02.02.2015